# Configurazione del routing tra VLAN sugli switch **Catalyst**

# Sommario

Introduzione **Prerequisiti Requisiti** Componenti usati **Convenzioni Premesse Configurazione** Esempio di rete Suggerimenti pratici **Configurazioni Verifica** Catalyst 3850 Catalyst 4500-A Catalyst 4500-B Risoluzione dei problemi Procedura di risoluzione dei problemi Informazioni correlate

# Introduzione

In questo documento viene descritto come configurare il routing tra VLAN sugli switch Cisco Catalyst serie 1000.

# **Prerequisiti**

## **Requisiti**

Prima di provare questa configurazione, accertarsi di soddisfare i seguenti requisiti:

- Informazioni su come creare le VLANPer ulteriori informazioni, consultare il documento sulla [creazione di VLAN Ethernet sugli swith Catalyst](https://www.cisco.com/c/it_it/support/docs/lan-switching/vlan/10023-3.html).
- Informazioni sulla creazione di collegamenti Trunk

## Componenti usati

Le informazioni fornite in questo documento si basano sulle seguenti versioni software e hardware:

• Catalyst 3850 con software Cisco IOS® versione 16.12.7

• Catalyst 4500 con software Cisco IOS versione 03.09.00E

Le informazioni discusse in questo documento fanno riferimento a dispositivi usati in uno specifico ambiente di emulazione. Su tutti i dispositivi menzionati nel documento la configurazione è stata ripristinata ai valori predefiniti. Se la rete è operativa, valutare attentamente eventuali conseguenze derivanti dall'uso dei comandi.

## Convenzioni

Per ulteriori informazioni sulle convenzioni usate, consultare il documento Cisco sulle convenzioni nei suggerimenti tecnici.

## Prodotti correlati

Questa configurazione può essere utilizzata anche con le seguenti versioni hardware e software:

- Switch Catalyst 3k/9k e versioni successive
- Qualsiasi modello di switch Catalyst, utilizzato come switch del livello di accesso

# Premesse

In questo documento viene fornito un esempio di configurazione per il routing tra VLAN su uno switch Catalyst serie 3850 in uno scenario di rete tipico. Nel documento vengono usati due switch Catalyst serie 4500 come switch di layer 2 (L2) che si connettono direttamente a Catalyst 3850. La configurazione Catalyst 3850 prevede anche un percorso predefinito per tutto il traffico diretto a Internet quando l'hop successivo punta a un router Cisco. È possibile sostituire il gateway Internet con un modello di firewall o di altri router.

Nota: la configurazione del router Cisco non è rilevante, quindi questo documento non mostra la configurazione.

In una rete a commutazione, le VLAN separano i dispositivi in domini di collisione diversi e nelle subnet di layer 3 (L3). I dispositivi di una VLAN possono comunicare tra loro senza bisogno di routing. Per le comunicazioni tra dispositivi su VLAN separate, è necessario che un dispositivo di routing sia in grado di comunicare tra loro.

Per la comunicazione tra le VLAN, gli switch solo L2 richiedono un dispositivo di routing L3. Il dispositivo è esterno allo switch o si trova in un altro modulo sullo stesso chassis. Una nuova gamma di switch include funzionalità di routing all'interno dello switch. Un esempio è il 3850. Lo switch riceve un pacchetto, determina che il pacchetto appartiene a un'altra VLAN e invia il pacchetto alla porta appropriata sulla VLAN di destinazione.

In genere, la rete viene segmentata in base al gruppo o alla funzione a cui appartiene il dispositivo. Ad esempio, la VLAN di progettazione ha solo dispositivi che si riferiscono al reparto tecnico e la VLAN di finanza ha solo dispositivi che si riferiscono al reparto finanziario. Se si abilita il routing, i dispositivi di ciascuna VLAN possono comunicare tra loro senza dover far parte dello stesso dominio di broadcast. Anche la progettazione di una VLAN di questo tipo offre un vantaggio aggiuntivo. La progettazione consente all'amministratore di limitare la comunicazione tra le VLAN con l'uso di elenchi degli accessi. Ad esempio, è possibile usare gli elenchi degli accessi per impedire alla VLAN di progettazione di accedere ai dispositivi della VLAN per contabilità.

Per ulteriori informazioni su come configurare il routing tra VLAN sugli switch Catalyst serie 3550, fare riferimento a questo video [su come configurare il routing tra VLAN sugli switch di layer 3](/content/en/us/support/docs/lan-switching/inter-vlan-routing/41860-howto-L3-intervlanrouting.html).

# **Configurazione**

In questa sezione vengono presentate le informazioni necessarie per configurare le funzionalità descritte più avanti nel documento.

Nota: per ulteriori informazioni sui comandi menzionati, usare lo strumento di ricerca dei comandi. Si tratta di uno strumento interno. Solo gli utenti Cisco registrati possono accedere a strumenti come questa e ad altre informazioni interne.

## Esempio di rete

Nel documento viene usata questa impostazione di rete:

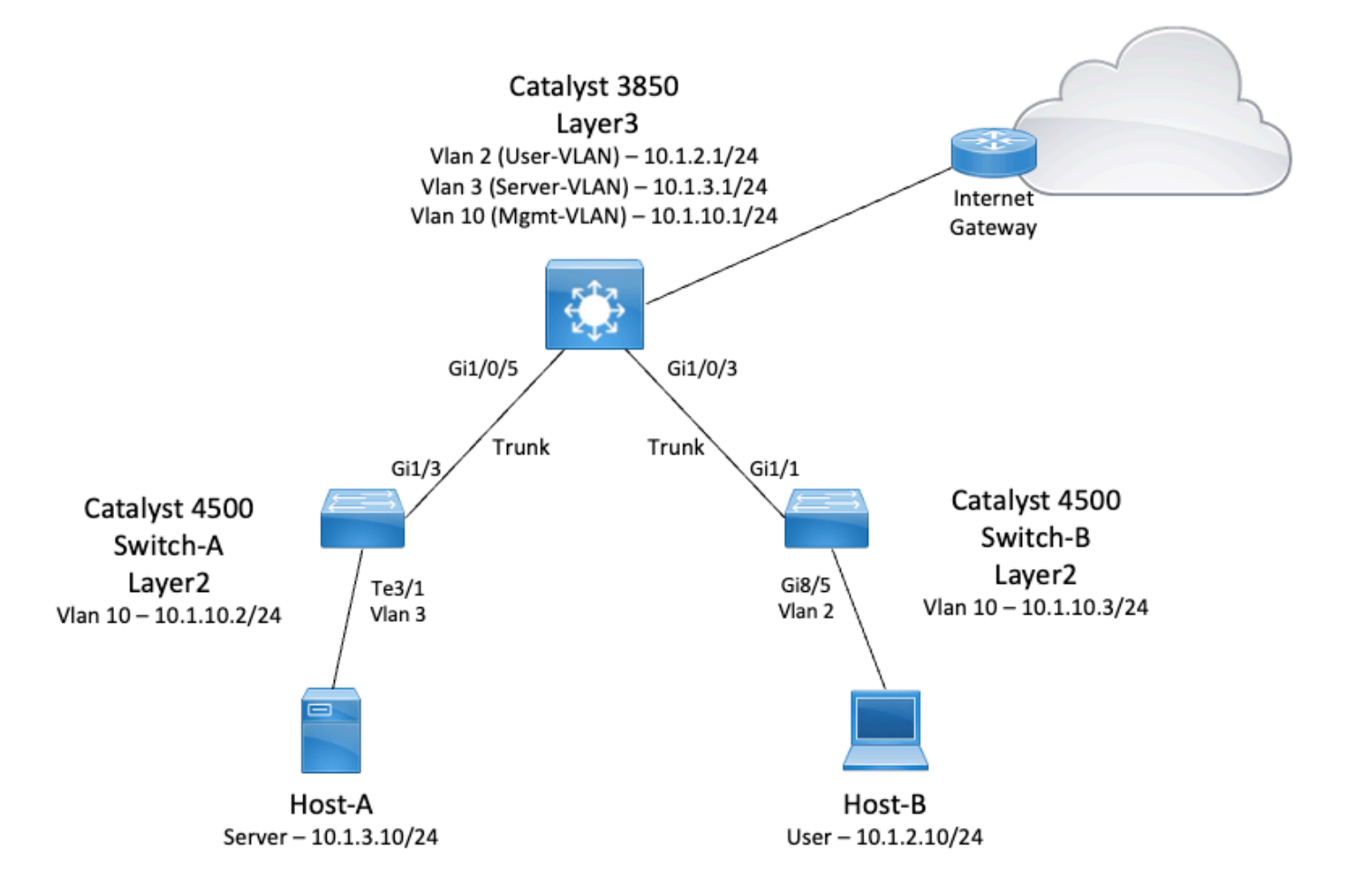

In questo diagramma, una piccola rete di esempio con switch Catalyst 3850 fornisce il routing tra VLAN tra i vari segmenti. Lo switch Catalyst 3850 può funzionare come dispositivo L2 con la disabilitazione del routing IP. Affinché lo switch funzioni come dispositivo L3 e fornisca il routing tra VLAN, verificare che il routing IP sia abilitato a livello globale.

Queste sono le tre VLAN definite dall'utente:

• VLAN 2: VLAN utente

- $\cdot$  VLAN 3  $-$  Server-VLAN
- $\cdot$  VLAN 10 Mamt-VLAN

La configurazione predefinita del gateway su ciascun server e dispositivo host deve corrispondere all'indirizzo IP dell'interfaccia VLAN sullo switch 3850. Ad esempio, per i server, il gateway predefinito è 10.1.3.1. Gli switch del livello di accesso, ossia Catalyst 4500, sono trunking sullo switch Catalyst 3850.

Il percorso predefinito dello switch Catalyst 3850 punta al router Cisco e viene usato per indirizzare il traffico destinato a Internet. Pertanto, il traffico per cui lo switch 3850 non ha un percorso nella tabella di routing viene inoltrato al router Cisco per un'ulteriore elaborazione.

## Suggerimenti pratici

- Verificare che la VLAN nativa per un trunk 802.1Q sia la stessa su entrambe le estremità del collegamento del trunk. Se la VLAN nativa su un'estremità del trunk è diversa dalla VLAN nativa sull'altra estremità, il traffico delle VLAN native su entrambi i lati non può essere trasmesso correttamente sul trunk. La mancata trasmissione corretta può causare problemi di connettività nella rete.
- Separare la VLAN di gestione dalla VLAN utente o server, come mostrato nel diagramma. La VLAN di gestione è diversa dalla VLAN dell'utente o del server. Con questa separazione, qualsiasi problema di broadcast/pacchetti che si verifichi nella VLAN dell'utente o del server non influisce sulla gestione degli switch.
- Non utilizzare la VLAN 1 per la gestione. Per impostazione predefinita, tutte le porte degli switch Catalyst fanno riferimento alla VLAN 1 e tutti i dispositivi che si connettono a porte non configurate si trovano nella VLAN 1. L'uso della VLAN 1 per la gestione può causare problemi potenziali per la gestione degli switch.
- Utilizzare una porta di layer 3 (routing) per connettersi alla porta gateway predefinita. In questo esempio è possibile sostituire facilmente un router Cisco con un firewall che si connette al router gateway Internet.
- Nell'esempio, viene configurato un percorso statico predefinito sullo switch 3850 verso il router Cisco per raggiungere Internet. Questa impostazione è consigliata se esiste un solo percorso verso Internet. Verificare di configurare route statiche, preferibilmente di riepilogo, sul router gateway per le subnet a cui può essere raggiunto dallo switch Catalyst 3850. Questa procedura è molto importante perché la configurazione non utilizza protocolli di routing.
- Se la rete contiene due switch Catalyst 3850, è possibile collegare due switch del livello di accesso allo switch 3850 e quindi eseguire il protocollo HSRP (Hot Standby Router Protocol) tra gli switch per fornire ridondanza nella rete.
- Se è necessaria una larghezza di banda aggiuntiva per le porte uplink, è possibile configurare EtherChannel. EtherChannel assicura inoltre la ridondanza dei collegamenti in caso di errore del collegamento.

## **Configurazioni**

Nel documento vengono usate queste configurazioni:

- Catalyst 3850
- Catalyst 4500-A

### ● Catalyst 4500-B Catalyst 3850

#### SW\_3850#**show running-config**

Building configuration... Current configuration : 11543 bytes ! ! Last configuration change at 12:16:54 UTC Tue Nov 15 2022 ! version 16.12 no service pad service timestamps debug datetime msec service timestamps log datetime msec service internal service call-home no platform punt-keepalive disable-kernel-core ! **hostname SW\_3850** ! *!--- IP routing enabled for Inter VLAN routing.* **ip routing** ! ! no ip domain lookup ! ! login on-success log ! ! ! **vtp mode off** ! *!--- Output suppressed. !--- Configure IEEE 802.1q trunks. !--- Issue the switchport mode trunk command to force the switch port to trunk mode. !--- Note: The default trunking mode is dynamic auto. If you establish a trunk link !--- with the default trunking mode, the trunk does not appear !--- in the configuration, even though a trunk has been established on !--- the interface. Use the show interfaces trunk command to verify the !--- establishment of the trunk.*

! interface GigabitEthernet1/0/1 shutdown ! interface GigabitEthernet1/0/2 shutdown ! **interface GigabitEthernet1/0/3 description To\_Switch-B switchport mode trunk**

interface GigabitEthernet1/0/4 no switchport no ip address shutdown ! **interface GigabitEthernet1/0/5 description To\_Switch-A switchport mode trunk** ! interface GigabitEthernet1/0/6 no switchport no ip address shutdown ! interface Vlan1 no ip address shutdown !

!--- This SVI (Switch Virtual Interface) is the default gateway for Users.

!

!

```
 description User-SVI
  ip address 10.1.2.1 255.255.255.0
!
!--- This SVI is the default gateway for Servers.
!
interface Vlan3
 description Server-SVI
  ip address 10.1.3.1 255.255.255.0
!
!--- This SVI is the default gateway for other L2 switches management interface.
!
interface Vlan10
 description Management-SVI
 ip address 10.1.10.1 255.255.255.0
! 
!--- This route statement allows the 3850 to send Internet traffic to the Cisco router.
ip route 0.0.0.0 0.0.0.0 10.1.1.2
ip forward-protocol nd ip http server ip http authentication local ip http secure-server
!
!
!
line con 0
line vty 5 15
!
end
```
Nota: nell'esempio, il protocollo VLAN Trunk Protocol (VTP) è stato impostato su off su tutti gli switch. Questo switch utilizza i comandi successivi per impostare il VTP su off e creare le tre VLAN definite dall'utente dalla modalità di configurazione globale:

#### SW\_3850(config)#**vtp mode off**

Setting device to VTP Off mode for VLANS. SW\_3850(config)#**vlan 2** SW\_3850(config-vlan)#**name User\_VLAN** SW\_3850(config-vlan)#**exit** SW\_3850(config)#**vlan 3** SW\_3850(config-vlan)#**name Server\_VLAN** SW\_3850(config-vlan)#**exit** SW\_3850(config)#**vlan 10** SW\_3850(config-vlan)#**name Mgmt\_VLAN** SW\_3850(config-vlan)#**exit** SW\_3850(config)#**end**

#### Catalyst 4500-A

#### Switch-A#**show running-config**

Building configuration...

Current configuration : 15360 bytes ! ! Last configuration change at 01:06:17 UTC Wed Nov 16 2022 ! version 15.2 no service pad service timestamps debug datetime msec service timestamps log datetime msec no service password-encryption service internal

```
service compress-config
!
hostname Switch-A
! 
no ip domain-lookup no ip dhcp snooping information option ! ! login block-for 60 attempts 3 within 60 login delay 1 login quiet-mode access-
testblock login on-failure log login on-success log vtp mode off
!
! spanning-tree mode pvst spanning-tree extend system-id ! 
!
vlan 3 name Server-VLAN ! vlan 10 name Mgmt-VLAN
!
```

```
!--- Output suppressed
```
! interface GigabitEthernet1/1 shutdown ! interface GigabitEthernet1/2 shutdown ! **interface GigabitEthernet1/3 switchport mode trunk**

!

!

!--- Configure Server (Host-A) to be the on the access VLAN 3.

```
! interface TenGigabitEthernet3/1 switchport access vlan 3 switchport mode access
!
```

```
interface TenGigabitEthernet3/2
 shutdown
!
interface TenGigabitEthernet3/3
!
interface TenGigabitEthernet3/4
! 
!--- Output suppressed.
!--- IP address on VLAN 10 manages this switch.
```

```
! interface Vlan1 no ip address ! interface Vlan10 ip address 10.1.10.2 255.255.255.0
!
ip forward-protocol nd
ip http server
ip http banner
ip http authentication local
```
!--- Configure the default gateway so that the switch is reachable from other !--- VLANs/subnets. The gateway points to the VLAN 10 interface the 3850.

```
ip default-gateway 10.1.10.1
```
ip forward-protocol nd ip http server ip http banner ip http authentication local

! ! line con 0 stopbits 1 line vty 0 4 logging synchronous transport input all line vty 5 15 logging synchronous transport input all ! end

### Catalyst 4500-B

#### Switch-B#**show running-config**

```
Building configuration...
Current configuration : 6841 bytes
!
! Last configuration change at 10:44:33 UTC Tue Nov 15 2022
!
version 15.2
no service pad
service timestamps debug datetime msec
service timestamps log datetime msec
no service password-encryption
service compress-config
```

```
!
hostname Switch-B
!
boot-start-marker
boot system bootflash:cat4500es8-universal.SPA.03.11.06.E.152-7.E6.bin
boot-end-marker
!
!
vrf definition mgmtVrf
 !
 address-family ipv4
  exit-address-family
  !
 address-family ipv6
 exit-address-family
!
!
no aaa new-model
hw-module module 7 mode 1
!
!
!
!
!
!
!
!
!
vtp mode off
!
! spanning-tree mode pvst spanning-tree extend system-id !
vlan 2
name User-VLAN
!
vlan 10 name
Mgmt-VLAN
!
! interface GigabitEthernet1/1 switchport mode trunk
!
interface GigabitEthernet1/2
!
interface GigabitEthernet1/3
 shutdown
!
interface GigabitEthernet1/4
 shutdown
!
!--- Output suppressed.
!--- Configure User (Host-B) in VLAN 2.
! interface GigabitEthernet8/5 switchport access vlan 2 switchport mode access !
 !--- Configure the management IP address in VLAN 10.
! interface Vlan1 no ip address ! interface Vlan10 ip address 10.1.10.3 255.255.255.0
! 
!--- Define the default route so that the switch is reachable.
!
ip default-gateway 10.1.10.1
ip forward-protocol nd
ip http server
ip http banner
ip http authentication local 
!
```
## **Verifica**

Le informazioni contenute in questa sezione permettono di verificare che la configurazione funzioni correttamente.

Lo strumento Output Interpreter supporta alcuni comandi show. Usare l'OIT per visualizzare un'analisi dell'output del comando show. Si tratta di uno strumento Cisco interno.

Nota: per i dettagli sui comandi CLI, vedere la [Guida di riferimento per l'interfaccia della riga](/content/en/us/td/docs/voice_ip_comm/cucm/cli_ref/11_5_1/test/CUCM_BK_CA6B8B0D_00_cucm-cli-reference-guide-115/CUCM_BK_CA6B8B0D_00_cucm-cli-reference-guide-115_chapter_0111.html) [di comando](/content/en/us/td/docs/voice_ip_comm/cucm/cli_ref/11_5_1/test/CUCM_BK_CA6B8B0D_00_cucm-cli-reference-guide-115/CUCM_BK_CA6B8B0D_00_cucm-cli-reference-guide-115_chapter_0111.html). Questo è un documento Cisco interno.

Nota: solo gli utenti Cisco registrati possono accedere a strumenti come questa e ad altre informazioni interne.

### Catalyst 3850

### • show vtp status

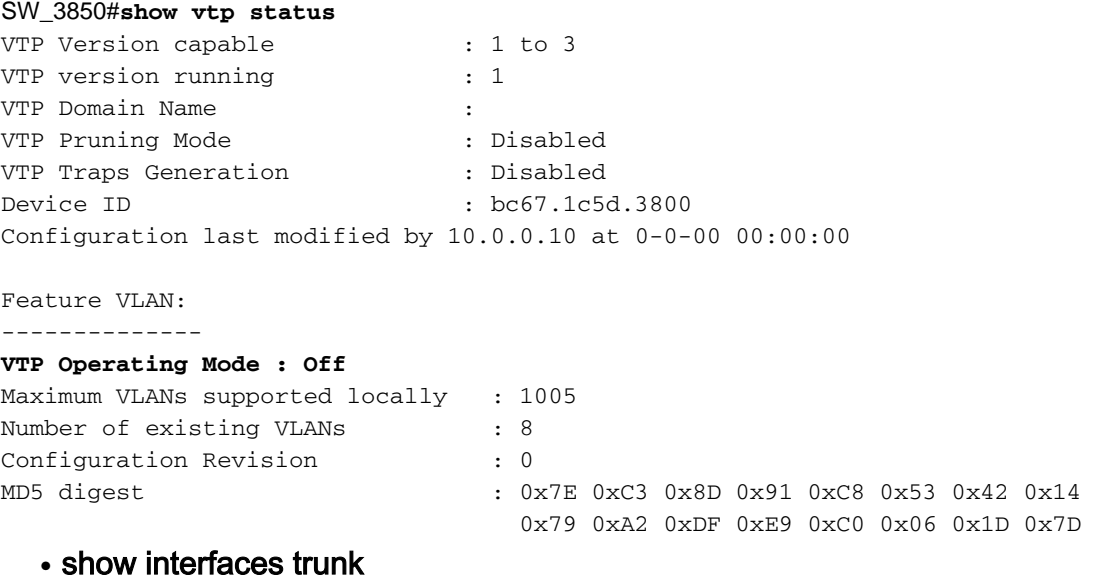

#### SW\_3850#**show interfaces trunk**

Port Mode **Encapsulation Status** Mative vlan **Gi1/0/3 on 802.1q trunking 1 Gi1/0/5 on 802.1q trunking 1**

Port Vlans allowed on trunk **Gi1/0/3 1-4094 Gi1/0/5 1-4094**

Port Vlans allowed and active in management domain **Gi1/0/3 1-3,10 Gi1/0/5 1-3,10** Port Vlans in spanning tree forwarding state and not pruned Gi1/0/3 1-3,10 Gi1/0/5 1,3,10

#### • show ip route

#### SW\_3850#**show ip route**

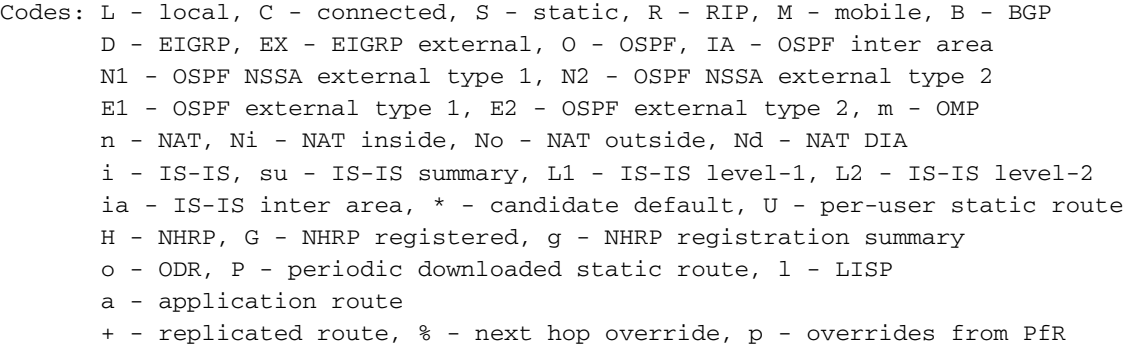

Gateway of last resort is 10.100.100.2 to network 0.0.0.0

#### **S\* 0.0.0.0/0 [1/0] via 10.100.100.2**

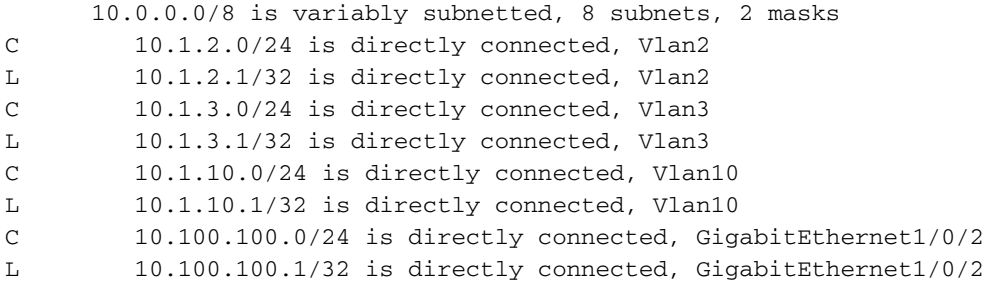

### Catalyst 4500-A

### • show vtp status

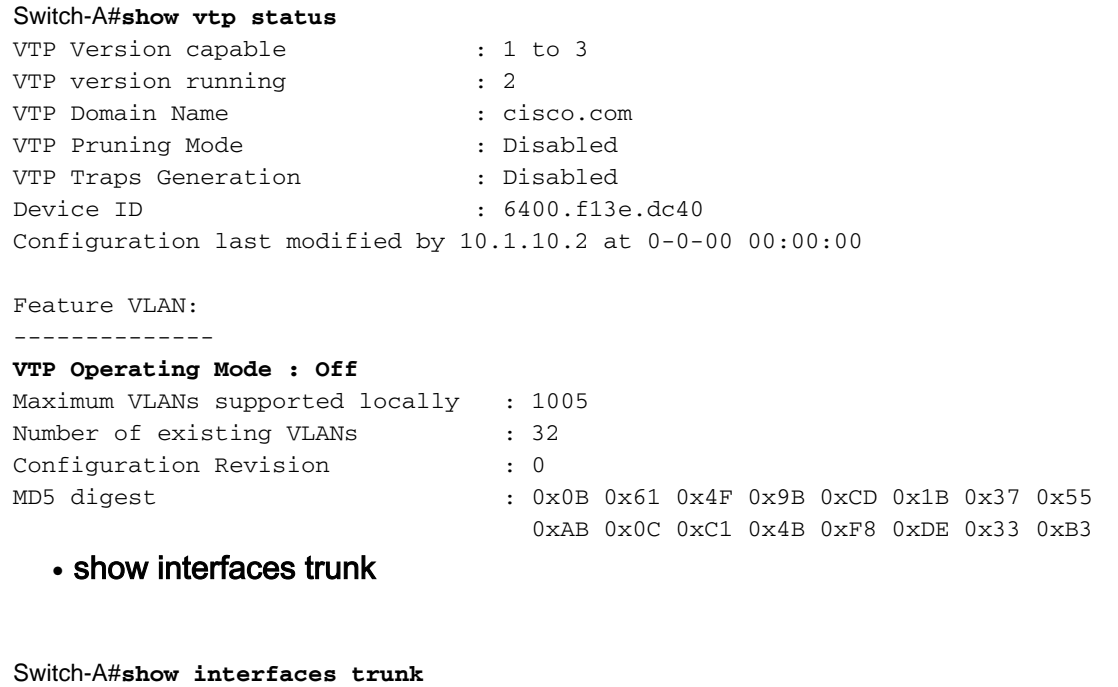

Port Mode **Encapsulation Status** Mative vlan **Gi1/3 on 802.1q trunking 1**

Port Vlans allowed on trunk **Gi1/3 1-4094**

Port Vlans allowed and active in management domain **Gi1/3 1,3,10**

Port Vlans in spanning tree forwarding state and not pruned Gi1/3 1,3,10

### Catalyst 4500-B

### • show vtp status

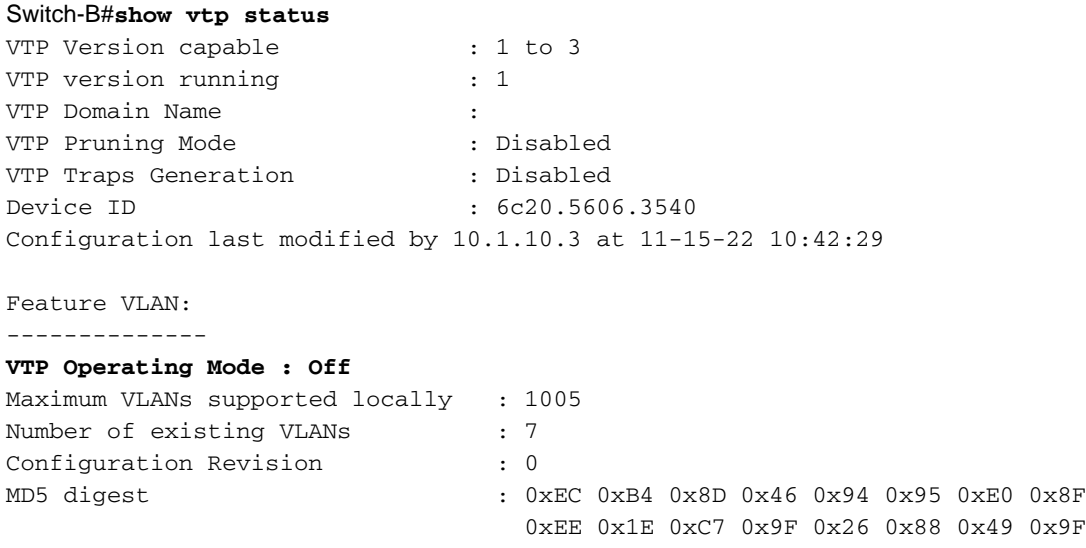

## • show interfaces trunk

Switch-B#**show interfaces trunk**

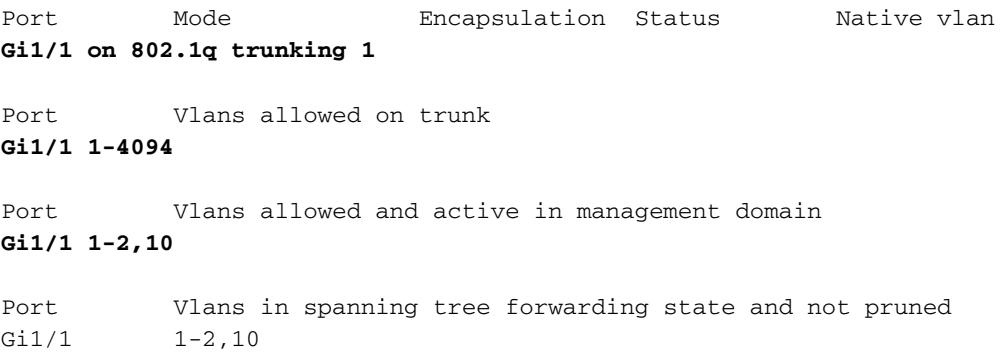

# Risoluzione dei problemi

Utilizzare questa sezione per risolvere i problemi relativi alla configurazione.

## Procedura di risoluzione dei problemi

Attenersi alle seguenti istruzioni:

- 1. Se non è possibile eseguire il ping tra i dispositivi della stessa VLAN, controllare l'assegnazione della VLAN alle porte di origine e di destinazione per verificare che l'origine e la destinazione si trovino nella stessa VLAN.Per controllare l'assegnazione della VLAN, usare il comando show interface status per il software Cisco IOS.Se l'origine e la destinazione non si trovano nello stesso switch, verificare di aver configurato correttamente i trunk. Per controllare la configurazione, usare il comando show interfaces trunk.
- 2. Verificare inoltre che la VLAN nativa corrisponda su entrambi i lati del collegamento trunk.

Verificare che la subnet mask corrisponda tra i dispositivi di origine e di destinazione.

- Se non è possibile eseguire il ping dei dispositivi su VLAN diverse, verificare di poter 3. eseguire il ping sul gateway predefinito corrispondente. Vedere il Passaggio 1.Inoltre, verificare che il gateway predefinito del dispositivo punti all'indirizzo IP dell'interfaccia VLAN corretto. Verificare che la subnet mask corrisponda.
- 4. In caso non sia possibile raggiungere Internet, verificare che il percorso predefinito sullo switch 3850 punti all'indirizzo IP corretto e che l'indirizzo di subnet corrisponda al router gateway Internet.Per procedere al controllo, usare il comando show ip interface idinterfaccia. Verificare che il router del gateway Internet disponga di percorsi verso Internet e le reti interne.

# Informazioni correlate

- [Creazione di VLAN Ethernet su switch Catalyst](https://www.cisco.com/c/it_it/support/docs/lan-switching/vlan/10023-3.html?referring_site=bodynav)
- [Supporto tecnico e download Cisco](https://www.cisco.com/c/it_it/support/index.html?referring_site=bodynav)

### Informazioni su questa traduzione

Cisco ha tradotto questo documento utilizzando una combinazione di tecnologie automatiche e umane per offrire ai nostri utenti in tutto il mondo contenuti di supporto nella propria lingua. Si noti che anche la migliore traduzione automatica non sarà mai accurata come quella fornita da un traduttore professionista. Cisco Systems, Inc. non si assume alcuna responsabilità per l'accuratezza di queste traduzioni e consiglia di consultare sempre il documento originale in inglese (disponibile al link fornito).